## **fitaf f**ury **i**n **t**he **a**ccounting **f**actory

*Just accounting but digital*

## Anleitung 1 - Schnellstart

*Nutzungshinweis Vollbild Am besten mit einem separaten PDF-Leseprogramm im Vollbil zu konsumieren (zB Adobe Acrobat Reader) und weiterklicken. Ein Öffnen im Browser (z.B. "Google Chrome") ist möglich ("Drei Punkte" -> "Präsentieren"), ist kleiner und kann nicht weiter "geklickt" werden.*

## Vorwort

Hier wird kurz mittels einfacher Auflistung erklärt, welche Daten in fitaf gepflegt werden müssen, um direkt mit fitaf loszulegen. Für weitere Details bitte in die anderen Anleitungen gucken oder Kontakt zu uns aufnehmen.

## Schnellstart Anleitung - Die meisten Einstellungen lassen sich unter "Start" vornehmen (Screenshot nach Login)

- 1. Eigenen fitaf **Nutzer** (=> fitaf Anleitung 1)
	- a. **Nutzer** registrieren mit eigener E-Mail und eigenem geheimen Passwort
	- b. E-Mail aktivieren durch Klick auf den Link in der E-Mail nach Registrierung
	- c. Einloggen in das fitaf System
- 2. Dann **Unternehmung** anlegen (=> fitaf Anleitung 2)
- 3. Im angelegten neuen Unternehmen folgende Daten einpflegen:
	- a. Andere **Nutzer** registrieren & anmelden (=> fitaf Anleitung 1)
	- b. **Zahlungsmethoden** zB **Bankkonten** der Unternehmung anlegen über den "Start" Bereich der Unternehmung ggf als 'bevorzugt für Laschrift' wählen für eine mögliche fitaf Nutzungsgebühr für besser **fitaf Service Levels**
	- c. Für **Zahlungsmethoden** zB Bankkonten die **Kontoauszüge** in fitaf vollständig hochladen
	- d. **Platzhalter** für anlegen bei wiederkehrenden Rechnungs- bzw. Zahlungsgebern oder -empfängern
	- e. Ab jetzt **ALLE Rechnungen** als Scans in fitaf erfassen im eigentlich Prozess (z.B. Foto-Upload bei Einkäufen unterwegs) als entweder
		- i. fitaf Rechnungen > Ausgangsrechnungen
		- ii. fitaf Rechnungen > Eingangsrechnungen
		- iii. fitaf Tagesberichte
	- f. fitaf steuerrelevante Dokumente können zB genutzt werden, um relevante Bescheide oder weitere Nachweise, die keine Rechnungen sind wie zB Übersicht der private Mieteinnahmen eines Jahres hochzuladen
	- g. fitaf Laufzeitverträge (z.B Miet- oder Handyverträge) entsprechend auch hochladen
	- h. Abstimmung mit einem möglichen Steuerberater nicht vergessen und diesen ebenfalls als Nutzer freischalten

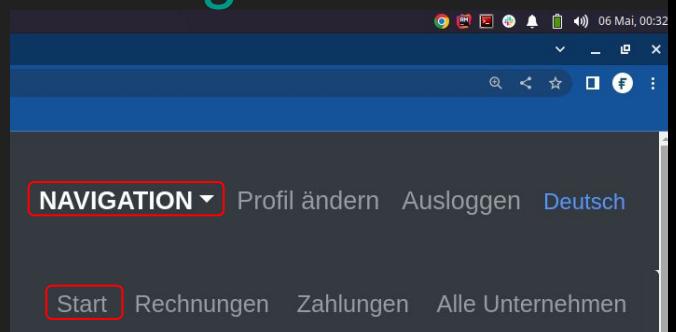